# **testbook Documentation**

*Release 0.4.2*

**nteract team**

**Jun 02, 2021**

# **CONTENTS**

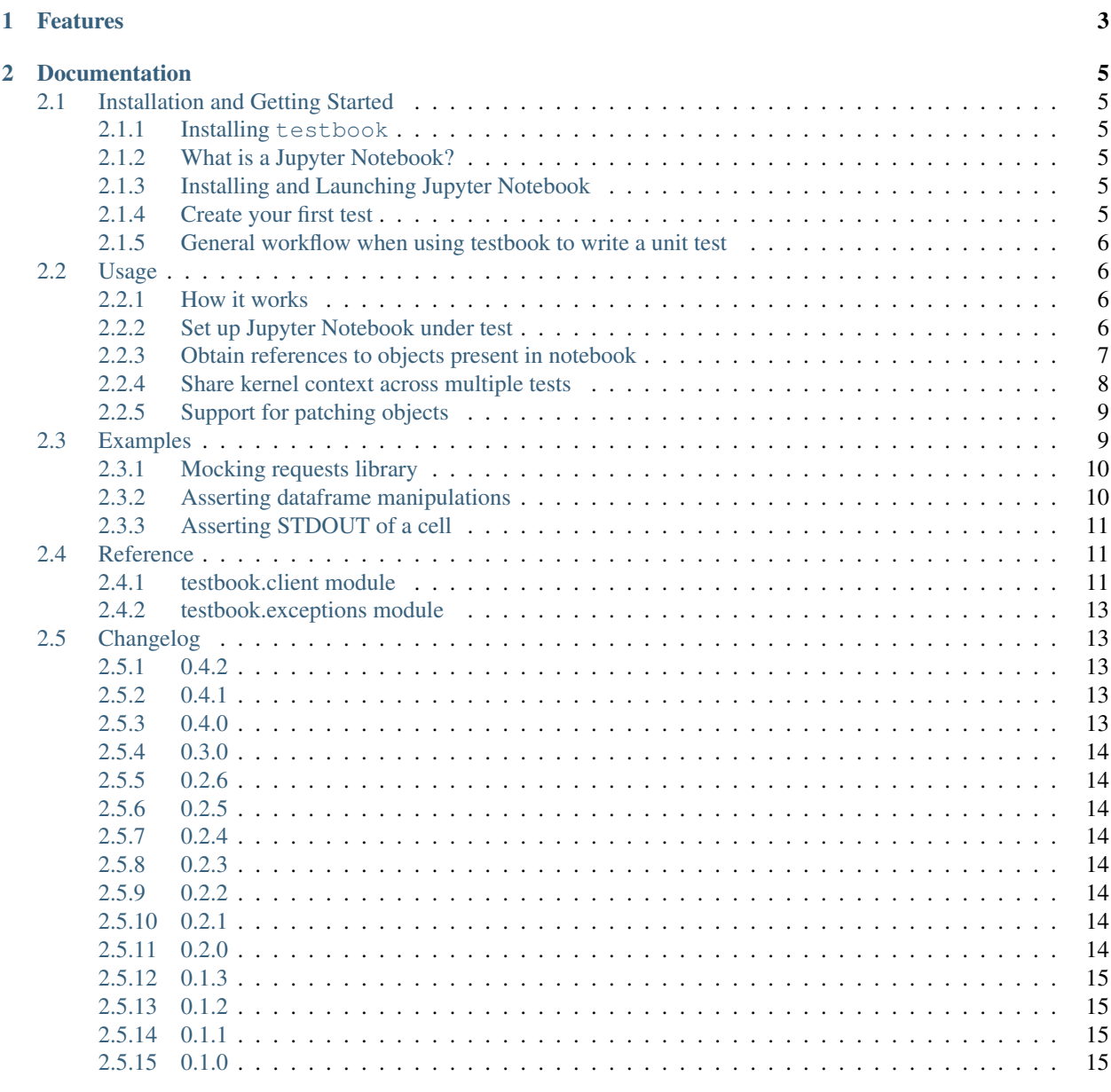

### [Python Module Index](#page-20-0) 17

**i**

[Index](#page-22-0) **19** 

testbook is a unit testing framework for testing code in Jupyter Notebooks.

Previous attempts at unit testing notebooks involved writing the tests in the notebook itself. However, testbook will allow for unit tests to be run against notebooks in separate test files, hence treating . ipynb files as .py files.

Here is an example of a unit test written using testbook

Consider the following code cell in a Jupyter Notebook:

```
def func(a, b):
   return a + b
```
You would write a unit test using testbook in a Python file as follows:

```
from testbook import testbook
@testbook('/path/to/notebook.ipynb', execute=True)
def test_func(tb):
  func = tb.get("func")
  assert func(1, 2) == 3
```
### **CHAPTER**

# **ONE**

# **FEATURES**

- <span id="page-6-0"></span>• Write conventional unit tests for Jupyter Notebooks
- [Execute all or some specific cells before unit test](usage/index.html#using-execute-to-control-which-cells-are-executed-before-test)
- [Share kernel context across multiple tests](usage/index.html#share-kernel-context-across-multiple-tests) (using pytest fixtures)
- [Support for patching objects](usage/index.html#support-for-patching-objects)
- Inject code into Jupyter notebooks
- Works with any unit testing library unittest, pytest or nose

### **CHAPTER**

**TWO**

# **DOCUMENTATION**

# <span id="page-8-1"></span><span id="page-8-0"></span>**2.1 Installation and Getting Started**

testbook is a unit testing framework for testing code in Jupyter Notebooks.

# <span id="page-8-2"></span>**2.1.1 Installing testbook**

Using a virtual environment or system Python:

pip install testbook

#### Using Anaconda:

conda install testbook

# <span id="page-8-3"></span>**2.1.2 What is a Jupyter Notebook?**

[An introduction to Jupyter](https://jupyter-notebook-beginner-guide.readthedocs.io/en/latest/what_is_jupyter.html)

# <span id="page-8-4"></span>**2.1.3 Installing and Launching Jupyter Notebook**

[How to install Jupyter](https://jupyterlab.readthedocs.io/en/stable/getting_started/installation.html)

jupyter lab

# <span id="page-8-5"></span>**2.1.4 Create your first test**

Create a new notebook:

To do add image

Write the following code into the first cell of a Jupyter Notebook:

**def** foo(x): **return** x + 1

Save this Notebook as notebook.ipynb.

Create a new .py file. In this new file, write the following unit test:

```
from testbook import testbook
@testbook('notebook.ipynb', execute=True)
def test_foo(tb):
   foo = tb.get("foo")
    assert foo(2) == 3
```
That's it! You can now execute the test.

### <span id="page-9-0"></span>**2.1.5 General workflow when using testbook to write a unit test**

- 1. Use testbook.testbook as a decorator or context manager to specify the path to the Jupyter Notebook. Passing execute=True will execute all the cells, and passing execute= $['cell-tag-1',$ 'cell-tag-2'] will only execute specific cells identified by cell tags.
- 2. Obtain references to objects under test using the .get method.
- 3. Write the test!

# <span id="page-9-1"></span>**2.2 Usage**

The motivation behind creating testbook was to be able to write conventional unit tests for Jupyter Notebooks.

### <span id="page-9-2"></span>**2.2.1 How it works**

Testbook achieves conventional unit tests to be written by setting up references to variables/functions/classes in the Jupyter Notebook. All interactions with these reference objects are internally "pushed down" into the kernel, which is where it gets executed.

# <span id="page-9-3"></span>**2.2.2 Set up Jupyter Notebook under test**

#### **Decorator and context manager pattern**

These patterns are interchangeable in most cases. If there are nested decorators on your unit test function, consider using the context manager pattern instead.

• Decorator pattern

```
from testbook import testbook
@testbook('/path/to/notebook.ipynb', execute=True)
def test_func(tb):
   func = tb.get("func")assert func(1, 2) == 3
```
• Context manager pattern

```
from testbook import testbook
def test_func():
   with testbook('/path/to/notebook.ipynb', execute=True) as tb:
        func = tb.get("func")assert func(1, 2) == 3
```
#### **Using execute to control which cells are executed before test**

You may also choose to execute all or some cells:

- Pass execute=True to execute the entire notebook before the test. In this case, it might be better to set up a *[module scoped pytest fixture](#page-11-0)*.
- Pass execute=['cell1', 'cell2'] or execute='cell1' to only execute the specified cell(s) before the test.
- Pass execute=slice('start-cell', 'end-cell') or execute=range(2, 10) to execute all cells in the specified range.

### <span id="page-10-0"></span>**2.2.3 Obtain references to objects present in notebook**

#### **Testing functions in Jupyter Notebook**

Consider the following code cell in a Jupyter Notebook:

```
def foo(name):
    return f"You passed {name}!"
my_list = ['list', 'from', 'notebook']
```
Reference objects to functions can be called with,

- explicit JSON serializable values (like dict, list, int, float, str, bool, etc)
- other reference objects

```
@testbook.testbook('/path/to/notebook.ipynb', execute=True)
def test_foo(tb):
   foo = tb.get("foo")# passing in explicitly
   assert foo(['spam', 'eggs']) == "You passed ['spam', 'eggs']!"
    # passing in reference object as arg
   my_list = tb.get("my_list")
   assert foo(my_list) == "You passed ['list', 'from', 'notebook']!"
```
#### **Testing function/class returning a non-serializable value**

Consider the following code cell in a Jupyter Notebook:

**class Foo**: **def** \_\_init\_\_(self): self.name = name **def** say\_hello(self): **return** f"Hello {self.name}!"

When Foo is instantiated from the test, the return value will be a reference object which stores a reference to the non-serializable Foo object.

```
@testbook.testbook('/path/to/notebook.ipynb', execute=True)
def test_say_hello(tb):
   Foo = tb.get('Foo")bar = Foo("bar")assert bar.say_hello() == "Hello bar!"
```
### <span id="page-11-0"></span>**2.2.4 Share kernel context across multiple tests**

If your use case requires you to execute many cells (or all cells) of a Jupyter Notebook, before a test can be executed, then it would make sense to share the kernel context with multiple tests.

It can be done by setting up a [module or package scoped pytest fixture.](https://docs.pytest.org/en/stable/fixture.html#scope-sharing-a-fixture-instance-across-tests-in-a-class-module-or-session)

Consider the code cells below,

```
def foo(a, b):
   return a + b
```

```
def bar(a):
    return [x*2 for x in a]
```
The unit tests can be written as follows,

```
import pytest
from testbook import testbook
@pytest.fixture(scope='module')
def tb():
   with testbook('/path/to/notebook.ipynb', execute=True) as tb:
       yield tb
def test_foo(tb):
   foo = tb.get("foo")assert foo(1, 2) == 3
def test_bar(tb):
   bar = tb.get("bar")
    tb.inject("""
```
(continues on next page)

(continued from previous page)

data =  $[1, 2, 3]$ """) data = tb.get("data") **assert** bar(data) ==  $[2, 4, 6]$ 

Warning: Note that since the kernel is being shared in case of module scoped fixtures, you might run into weird state issues. Please keep in mind that changes made to an object in one test will reflect in other tests too. This will likely be fixed in future versions of testbook.

### <span id="page-12-0"></span>**2.2.5 Support for patching objects**

Use the patch and patch\_dict contextmanager to patch out objects during unit test. Learn more about how to use patch [here.](https://docs.python.org/3/library/unittest.mock.html#unittest.mock.patch)

Example usage of **patch**:

**def** foo(): bar()

```
@testbook('/path/to/notebook.ipynb', execute=True)
def test_method(tb):
    with tb.patch('__main__.bar') as mock_bar:
        foo = tb.get("foo")f \circ \circ ()mock_bar.assert_called_once()
```
Example usage of **patch\_dict**:

my\_dict = {'hello': 'world'}

```
@testbook('/path/to/notebook.ipynb', execute=True)
def test_my_dict(tb):
   with tb.patch('__main__.my_dict', {'hello' : 'new world'}) as mock_my_dict:
       my_dict = tb.get("my_dict")
       assert my_dict == {'hello' : 'new world'}
```
# <span id="page-12-1"></span>**2.3 Examples**

Here are some common testing patterns where testbook can help.

# <span id="page-13-0"></span>**2.3.1 Mocking requests library**

Notebook:

```
In [1]: import requests
In [2]: def getမetails(url):<br>return requests.get(url).content
In [ \ ]:
```
Test:

```
from testbook import testbook
@testbook('/path/to/notebook.ipynb', execute=True)
def test_get_details(tb):
   with tb.patch('requests.get') as mock_get:
       get_details = tb.get('get_details') # get reference to function
       get_details('https://my-api.com')
       mock_get.assert_called_with('https://my-api.com')
```
# <span id="page-13-1"></span>**2.3.2 Asserting dataframe manipulations**

#### Notebook:

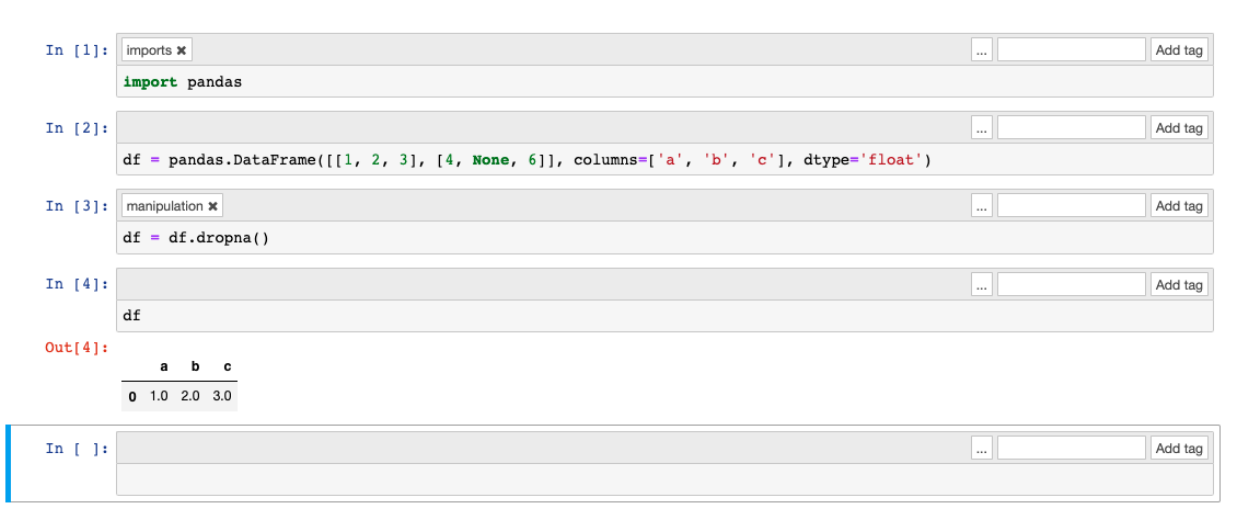

Test:

```
from testbook import testbook
@testbook('/path/to/notebook.ipynb')
def test_dataframe_manipulation(tb):
    tb.execute_cell('imports')
     # Inject a dataframe with code
     tb.inject(
          \boldsymbol{u} \boldsymbol{u} \boldsymbol{n}
```
(continues on next page)

(continued from previous page)

```
df = pandas.DataFrame([[1, None, 3], [4, 5, 6]], columns=['a', 'b', 'c'],
˓→dtype='float')
       \pi \pi \pi)
   # Perform manipulation
   tb.execute_cell('manipulation')
   # Inject assertion into notebook
   tb.inject("assert len(df) == 1")
```
### <span id="page-14-0"></span>**2.3.3 Asserting STDOUT of a cell**

Notebook:

```
In [1]: from datetime import datetime
In [2]: print('hello world!)hello world!
In [3]: print(f"The current time is {datetime.now().strftime('\\H:\\\$S')}")
        The current time is 17:36:59
In [\ \ ] :
```
#### Test:

```
from testbook import testbook
@testbook('stdout.ipynb', execute=True)
def test_stdout(tb):
   assert tb.cell_output_text(1) == 'hello world!'
    assert 'The current time is' in tb.cell_output_text(2)
```
# <span id="page-14-1"></span>**2.4 Reference**

This part of the documentation lists the full API reference of all public classes and functions.

# <span id="page-14-2"></span>**2.4.1 testbook.client module**

```
class testbook.client.TestbookNotebookClient(nb, km=None, **kw)
    Bases: nbclient.client.NotebookClient
```

```
cell_execute_result(cell: Union[int, str]) → List[Dict[str, Any]]
     Return the execute results of cell at a given index or with a given tag.
```
Each result is expressed with a dictionary for which the key is the mimetype of the data. A same result can have different representation corresponding to different mimetype.

**Parameters cell** ([int](https://docs.python.org/3/library/functions.html#int) or  $str$ ) – The index or tag to look for

Returns The execute results

<span id="page-15-1"></span>Return type List[Dict[\[str,](https://docs.python.org/3/library/stdtypes.html#str) Any]]

Raises

- **[IndexError](https://docs.python.org/3/library/exceptions.html#IndexError)** If index is invalid
- **[TestbookCellTagNotFoundError](#page-16-5)** If tag is not found

**cell** output text  $\text{(cell)} \rightarrow \text{str}$ Return cell text output

#### **property cells**

```
execute() → None
    Executes all cells
```
**execute\_cell**(*cell*, *\*\*kwargs*) → Union[Dict, List[Dict]] Executes a cell or list of cells

**get**(*item*)

**inject**(*code: str*, *args: List = None*, *kwargs: Dict = None*, *run: bool = True*, *before: Union[str*, *int*, *None*] = *None*, *after: Union[str, int, None]* = *None*, *pop: bool* = *False*)  $\rightarrow$  testbook.testbooknode.TestbookNode Injects and executes given code block

#### Parameters

- $code(str)$  $code(str)$  $code(str)$  Code or function to be injected
- **args** (iterable, optional) tuple of arguments to be passed to the function
- **kwargs** ([dict,](https://docs.python.org/3/library/stdtypes.html#dict) optional) dict of keyword arguments to be passed to the function
- **run** ([bool,](https://docs.python.org/3/library/functions.html#bool) optional) Control immediate execution after injection (default is True)
- **after** (before,) Inject code before or after cell
- **pop**  $(b \circ \circ l)$  Pop cell after execution (default is False)

Returns Injected cell

#### Return type TestbookNode

```
patch(target, **kwargs)
```
Used as contextmanager to patch objects in the kernel

- **patch\_dict**(*in\_dict*, *values=()*, *clear=False*, *\*\*kwargs*) Used as contextmanager to patch dictionaries in the kernel
- <span id="page-15-0"></span>**ref**(*name: str*) → Union[testbook.reference.TestbookObjectReference, Any] Return a reference to an object in the kernel

```
value (code: str) \rightarrow Any
```
Execute given code in the kernel and return JSON serializeable result.

If the result is not JSON serializeable, it raises *TestbookAttributeError*. This error object will also contain an attribute called *save\_varname* which can be used to create a reference object with  $ref()$ .

**Parameters**  $\text{code}(s \text{tr})$  **– This can be any executable code that returns a value. It can be used** the return the value of an object, or the output of a function call.

Returns

Return type The output of the executed code

```
Raises TestbookSerializeError –
```
### <span id="page-16-8"></span><span id="page-16-0"></span>**2.4.2 testbook.exceptions module**

```
exception testbook.exceptions.TestbookAttributeError
    Bases: AttributeError
```
<span id="page-16-5"></span>**exception** testbook.exceptions.**TestbookCellTagNotFoundError** Bases: [testbook.exceptions.TestbookError](#page-16-7)

Raised when cell tag is not declared in notebook

<span id="page-16-7"></span>**exception** testbook.exceptions.**TestbookError** Bases: [Exception](https://docs.python.org/3/library/exceptions.html#Exception)

Generic Testbook exception class

**exception** testbook.exceptions.**TestbookExecuteResultNotFoundError** Bases: [testbook.exceptions.TestbookError](#page-16-7)

Raised when there is no execute\_result

**exception** testbook.exceptions.**TestbookRuntimeError**(*evalue*, *traceback*, *eclass=None*) Bases: [RuntimeError](https://docs.python.org/3/library/exceptions.html#RuntimeError)

<span id="page-16-6"></span>**exception** testbook.exceptions.**TestbookSerializeError** Bases: [testbook.exceptions.TestbookError](#page-16-7)

Raised when output cannot be JSON serialized

# <span id="page-16-1"></span>**2.5 Changelog**

# <span id="page-16-2"></span>**2.5.1 0.4.2**

- Documentation and CoC updates to improve developer access (Thank you PyLadies Vancouver!)
- The text/plain media type is now visible when calling notebook.cell\_output\_text(idx)

### <span id="page-16-3"></span>**2.5.2 0.4.1**

• check for errors when allow\_errors is true

### <span id="page-16-4"></span>**2.5.3 0.4.0**

• Testbook now returns actual object for JSON serializable objects instead of reference objects. Please note that this may break tests written with prior versions.

### <span id="page-17-0"></span>**2.5.4 0.3.0**

- Implemented container methods len iter next getitem setitem contains
- Fixed testbook to work with ipykernel 5.5

### <span id="page-17-1"></span>**2.5.5 0.2.6**

• Fixed Python underscore ( $\Box$ ) issue

### <span id="page-17-2"></span>**2.5.6 0.2.5**

• Fixed testbook decorator.

# <span id="page-17-3"></span>**2.5.7 0.2.4**

- Add cell\_execute\_result to TestbookNotebookClient
- Use testbook decorator with pytest fixture and marker

# <span id="page-17-4"></span>**2.5.8 0.2.3**

- Accept notebook node as argument to testbook
- Added support for specifying kernel with kernel\_name kwarg

# <span id="page-17-5"></span>**2.5.9 0.2.2**

• Added support for passing notebook as file-like object or path as str

# <span id="page-17-6"></span>**2.5.10 0.2.1**

• Added support for allow\_errors

# <span id="page-17-7"></span>**2.5.11 0.2.0**

- Changed to new package name testbook
- Supports for patch and patch\_dict
- Slices now supported for execute patterns
- Raises TestbookRuntimeError for all exceptions that occur during cell execution

# <span id="page-18-0"></span>**2.5.12 0.1.3**

• Added warning about package name change

# <span id="page-18-1"></span>**2.5.13 0.1.2**

• Updated docs link in setup.py

# <span id="page-18-2"></span>**2.5.14 0.1.1**

• Unpin dependencies

# <span id="page-18-3"></span>**2.5.15 0.1.0**

• Initial release with basic features

# **PYTHON MODULE INDEX**

<span id="page-20-0"></span>t

testbook.client, [11](#page-14-2) testbook.exceptions, [13](#page-16-0)

# **INDEX**

# <span id="page-22-0"></span>C

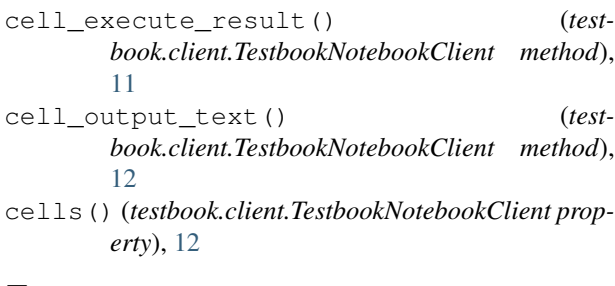

# E

execute() (*testbook.client.TestbookNotebookClient method*), [12](#page-15-1) execute\_cell() (*testbook.client.TestbookNotebookClient method*), [12](#page-15-1)

# G

get() (*testbook.client.TestbookNotebookClient method*), [12](#page-15-1)

# I

inject() (*testbook.client.TestbookNotebookClient method*), [12](#page-15-1)

# P

patch() (*testbook.client.TestbookNotebookClient method*), [12](#page-15-1) patch\_dict() (*testbook.client.TestbookNotebookClient method*), [12](#page-15-1)

# R

ref() (*testbook.client.TestbookNotebookClient method*), [12](#page-15-1)

# T

testbook.client (*module*), [11](#page-14-3) testbook.exceptions (*module*), [13](#page-16-8) TestbookAttributeError, [13](#page-16-8) TestbookCellTagNotFoundError, [13](#page-16-8) TestbookError, [13](#page-16-8) TestbookExecuteResultNotFoundError, [13](#page-16-8) TestbookNotebookClient (*class in testbook.client*), [11](#page-14-3) TestbookRuntimeError, [13](#page-16-8) TestbookSerializeError, [13](#page-16-8)

# V

value() (*testbook.client.TestbookNotebookClient method*), [12](#page-15-1)